# Jdrview User Manual Version

Nicola L.C. Talbot

http://www.dickmaw-books.com/

18<sup>th</sup> March, 2017

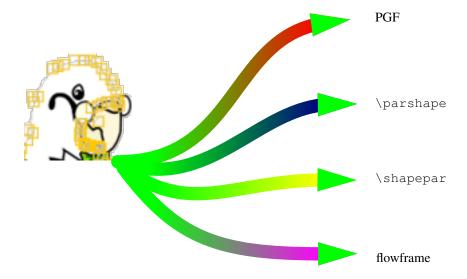

Java and all Java-based marks are trademarks or registered trademarks of Sun Microsystems, Inc.

DOCUMENTATION IS PROVIDED "AS IS" AND ALL EXPRESS OR IMPLIED CONDITIONS, REPRESENTATIONS AND WARRANTIES, INCLUDING ANY IMPLIED WARRANTY OF MERCHANTABILITY, FITNESS FOR A PARTICULAR PURPOSE OR NON-INFRINGEMENT, ARE DISCLAIMED, EXCEPT TO THE EXTENT THAT SUCH DISCLAIMERS ARE HELD TO BE LEGALLY INVALID.

Jdrview is subject to the GNU General Public License. See the file  ${\tt LICENSE}$  for details.

| CONTENTS | i |
|----------|---|
|          |   |

# Contents

| 1  | Introduction                | 1        |
|----|-----------------------------|----------|
| 2  | <b>Command Line Options</b> | 1        |
| 3  | The File Menu 3.1 Open      | <b>1</b> |
|    | 3.2 Reload                  |          |
|    | 3.3 Image Properties        | 2        |
|    | 3.4 Quit                    | 2        |
| 4  | The Settings Menu           | 2        |
| Gl | lossary                     | 2        |
| A  | eronyms                     | 2        |
| In | dev                         | Δ        |

1 INTRODUCTION 1

### 1 Introduction

Jdrview is a JDR/AJR image viewer. It is designed for viewing JDR or AJR images that have been created by an external application. Its main purpose is to assist testing applications that create JDR or AJR files, and so has a reload facility, but does not have any functions that modify the image.

Unlike FlowframTk, Jdrview does not have a multiple-document interface (MDI), and so requires new instances if additional images need to be viewed at the same time.

If any objects have been assigned a description, move the pointer over the object and the description will appear. If the pointer is positioned over an empty area, the image's description will appear, if it has been given one.

# **2** Command Line Options

Jdrview can be invoked from a command prompt using:

```
jdrview (option-list) (filename)
```

Note that *(option-list)* and *(filename)* may be omitted. Only one filename is permitted, and it must be either a JDR or AJR file. This script uses the environment variable JDR\_JVMOPTS to pass options to the Java Virtual Machine (JVM). For example, if you want to run Jdrview with a maximum size of 128Mb for the memory allocation pool, you can set JDR\_JVMOPTS to -Xmx128m:

```
setenv JDR_JVMOPTS -Xmx128m
```

Note that FlowframTk also uses this environment variable.

If you can't use the jdrview script, you can invoke Jdrview from the command line using:

```
java -jar jdrview.jar (option-list) (filename)
```

(You may need to include the full pathname to jdrview. jar.)

The following options are provided:

- -antialias Switch on the anti-aliasing (default).
- -noantialias Switch off the anti-aliasing.
- **-cwd**  $\langle path \rangle$  Set the current working directory to  $\langle path \rangle$ .
- -version Print the version number and exit.
- -help Print brief help message.

### 3 The File Menu

The File menu can be used to load and reload JDR or AJR images.

#### **3.1** Open

A new image can be loaded using File  $\rightarrow$  Open. This will replace the display, rather than creating a new window.

3.2 RELOAD 2

#### 3.2 Reload

An image can be reloaded using File  $\rightarrow$  Reload. This facility is only available if an image has already been loaded.

### 3.3 Image Properties

The image properties can be displayed using File  $\rightarrow$  Properties. This will display: the file name, the file size, the file format (JDR or AJR and version number), the image bounding box, the paper size (if one was specified in the file), the image's description and the last time the image was modified.

### **3.4** Quit

To quit Jdrview use File  $\rightarrow$  Quit.

## 4 The Settings Menu

You can use the settings menu to switch the anti-aliasing on or off (via Settings  $\rightarrow$  Anti-Alias).

The magnification can be changed via the Settings  $\rightarrow$  Zoom menu. You can either select one of the predefined magnifications or you can use the Settings  $\rightarrow$  Zoom  $\rightarrow$  User Defined dialog box to set the magnification. Note that you should specify the actual magnification factor, not the percentage. For example, to magnify the image by 150%, simply enter the value 1.5 in the dialog box.

## Glossary

#### **AJR**

FlowframTk's native ASCII format. Files in this format should have the extension .ajr. This format is primarily provided to assist conversion to and from JDR files or for version control. 1

#### JDR

FlowframTk's native binary format. Files in this format should have the extension . jdr. 1

### object

A path, text area, text-path, bitmap or group. 1

# Acronyms

#### Java Virtual Machine (JVM)

Also known as the Java Runtime Environment. 1

Acronyms 3

## Multiple-document interface (MDI)

A main (parent) window containing child windows allowing you to process several documents in parallel. 1

# Index

```
command line options
    -antialias, 1
    -cwd, 1
    -help, 1
    -noantialias, 1
    -version, 1
File menu, 1
    Open, 1
    Properties, 2
    Quit, 2
    Reload, 2
jdrview, 1
Settings menu
    Anti-Alias, 2
    Zoom, 2
      User Defined, 2
```